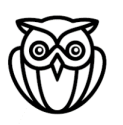

**FH** Salzburg MultiMediaTechnology

# Infoblatt Aufnahmeverfahren

Studienjahr 2024/25

*»MMT steht für Neugier und Leidenschaft bei der technischen Umsetzung multimedialer Produkte. Dem Erfinden und Entdecken neuer Lösungen geben wir im Studium viel Raum. Wir laden Sie ein, das Aufnahmeverfahren in diesem Sinne als eine Entdeckungsreise zu sehen«*

**Hilmar Linder // Studiengangsleiter**

## **Aufnahmeverfahren:**

Das Aufnahmeverfahren für das 3-jährige Bachelorstudium besteht aus drei Teilen:

- 1. Online Bewerbung
- 2. Schnupperkurs Programmieren
- 3. Aufnahmetag (Reihungstest und Aufnahmegespräch)

**Für den Reihungstest und das Aufnahmegespräch stehen mehrere Bewerbungstermine zur Verfügung. Die aktuellen Termine entnehmen Sie bitte unserer Homepage:**

<https://www.fh-salzburg.ac.at/studium/ct/multimediatechnology-bachelor/termine-fristen>

- Zusagen für Studienplätze werden laufend vergeben. Wir raten zu einer frühzeitigen Bewerbung.
- Genaue Information zum Ablauf des Reihungstests und der Gespräche erhalten Sie einige Tage vor dem jeweiligen Aufnahmetermin.
- Bitte beachten Sie: eine Woche vor dem jeweiligen Aufnahmetermin endet die Anmeldefrist hierfür.

**Bitte lesen Sie das Infoblatt aufmerksam durch und befolgen Sie alle Schritte um am Aufnahmeverfahren erfolgreich teilnehmen zu können.**

> **Technik** Gesundheit **Medien**

# **Aufnahmeverfahren für den Bachelor Studiengang**

## **MultiMediaTechnology am Department Creative Technologies**

## 1. Online-Bewerbung

#### auf **<https://www.fh-salzburg.ac.at/footer/online-bewerbung-studium/>**

Füllen Sie die Online-Bewerbung vollständig aus, melden Sie sich für einen unserer Aufnahmetage an und laden Sie folgende Unterlagen hoch. Wenn Sie Dokumente nachreichen möchten, können Sie sich wieder einloggen.

- 1. Reisepasskopie oder Personalausweis
- 2. Europass Lebenslauf (z.B. über https://europa.eu/europass/de/create-europass-cv)
- 3. Allgemeine Hochschulreife (Matura, Abitur oder Berufsreifeprüfung):
	- Abschlusszeugnis bzw. letztes verfügbares Zeugnis zum Bewerbungszeitpunkt.
- 4. Studienzulassung ohne Matura:
	- Studienberechtigungsprüfung oder einschlägige berufliche Qualifikation inkl. Zusatzprüfungen:

<https://www.fh-salzburg.ac.at/studium/ct/multimediatechnology-bachelor/zugangsvoraussetzungen>

Hier sind die verschiedenen Fälle (z.B. Lehrabschluss, deutsche Fachhochschulreife) und die notwendigen Dokumente aufgelistet.

5. Motivationsschreiben – folgende Fragen sollen beantwortet werden:

Was würden Sie gerne programmieren?

Wie / Wo haben Sie von MultiMediaTechnology gehört?

Was war der ausschlaggebende Grund für Ihre Bewerbung bei uns?

Falls zum Zeitpunkt Ihrer Bewerbung nicht alle Dokumente vorhanden sind, können diese nach Erhalt nachgereicht werden.

## 2. Schnupperkurs Programmieren

Als Vorbereitung auf das Studium und zum "Hineinschnuppern" in das Thema Programmierung möchten wir Sie bitten, den Kurs "Intro to JavaScript" auf der frei zugänglichen Lernplattform [udacity.com](https://www.udacity.com/course/intro-to-javascript--ud803) bis inklusive "Lesson 4 - Loops" zu absolvieren.

Danach lösen Sie bitte die 3 zusätzlichen Programmieraufgaben 4, 5 und 6 (siehe nächste Seite). Für den Kurs und die Ausarbeitung der Aufgaben sollten Sie sich etwa einen Tag Zeit nehmen. Ihre ausgearbeiteten Aufgaben bilden die Grundlage für das Aufnahmegespräch am Aufnahmetag an der FH Salzburg und Sie sollten die ausgearbeiteten Beispiele als PDF spätestens am Tag vor dem Aufnahmegespräch auf der Bewerbungsplattform **hochladen**.

## 3. Aufnahmetag an der FH Salzburg

Am Aufnahmetag an der FH Salzburg absolvieren Sie:

- standardisierter Reihungstest am Computer und
- Aufnahmegespräch zum Kennenlernen

Genaue Informationen zum Ablauf erhalten Sie einige Tage vor dem Termin.

Im Aufnahmegespräch vor Ort an der FH Salzburg haben Sie die Chance, uns kennen zu lernen, Ihre Motivation zum Studium darzulegen und über Ihre Erfahrungen im Schnupperkurs zu sprechen. Bitte halten Sie den Code Ihrer Aufgaben aus dem Schnupperkurs ausgedruckt bereit. Sie können uns gerne auch Arbeitsproben (z.B. von Ihnen erstellte Webseiten, Games, etc.) zeigen bzw. uns von etwaigen Projekten berichten.

Für das Gespräch selbst müssen Sie sich nicht gesondert vorbereiten. Wir wollen einen Eindruck von Ihnen und Ihren bisherigen Erfahrungen erhalten. Falls Sie uns etwaige Arbeitsproben von bisherigen Projekten herzeigen wollen, bringen Sie diese in geeigneter Form zum Gespräch mit.

#### **Die Mitteilung über das Ergebnis des Aufnahmeverfahrens wird Ihnen per E-Mail ca. eine Woche nach dem jeweiligen Aufnahmetermin an die von Ihnen bekanntgegebene Adresse übermittelt.**

# Schnupperkurs Programmieren

In diesem Online-Kurs erlernen Sie grundlegende Konzepte der Programmierung wie z. B. Befehle, Variablen, Schleifen, Verzweigungen und mehr.

Ein wesentlicher Anteil des MultiMediaTechnology-Studiums ist das Programmieren. Wir möchten herausfinden ob Ihnen dies Spaß macht und Sie davon im Studium mehr lernen wollen.

Zum Einstieg benötigen Sie einen Computer mit Internetzugang.

- 1) Melden Sie sich kostenlos bei<https://udacity.com/> an
- 2) Erarbeiten Sie aus dem Kurskatalog den Kurs "**Intro to JavaScript**" von "**Lesson 1: What is JavaScript**" bis inklusive "**Lesson 4: Loops**", inklusive der Quizzes zu einzelnen Teilen des Kurses zwischendurch. Hier der Link zum Kursstart: https://www.udacity.com/course/intro-to-javascript--ud803

Achtung! Der Code, den Sie hier erstellen und eintippen, kann nach Ende der Lektion verschwinden. Zur Dokumentation kopieren Sie bitte Ihre Eingaben zu den folgenden Quizzes in ein Text-Dokument. **Nehmen Sie diese Dokumentation ausgedruckt zum Aufnahmegespräch an die FH Salzburg mit!**

- a) Von Lesson 2 Die Lösung von Quiz 2-12 "One Awesome Message" und einem weiteren Quiz
- b) Von Lesson 3 Die Lösung von Quiz 3-9 "Back to School" und einem weiteren Quiz

#### **Im nächsten Schritt geht es darum, eigene Programme zu schreiben:**

3) Melden Sie sich kostenlos bei<https://jsbin.com/> an. Richten Sie die Arbeitsumgebung so ein, dass JavaScript, Console und Output sichtbar sind wie auf Seite 4 im Bild "Arbeitsumgebung auf http://jsbin.com" zu sehen.

#### **Nun sind Sie bereit für die Programmier-Aufgaben:**

- 4) Gehen Sie zu<https://jsbin.com/kubih/watch?js,console> und betrachten Sie das Programm. Es ist fehlerhaft! Verwenden Sie den Menüpunkt File / Clone um eine Kopie des Programmes zu erstellen. Verbessern Sie das Programm so, dass es den richtigen Output liefert. Speichern Sie das Ergebnis in einem Textdokument ab.
- 5) Schreiben Sie selbstständig ein Programm, das hilft, den Zahlungsbetrag für eine Überweisung in die USA zu berechnen. Hierfür können Sie ebenfalls [https://jsbin.com](https://jsbin.com/) nutzen. Fragen Sie zuerst nach einer Eingabe, also wie viele Euro überwiesen werden sollen. Von diesem Betrag ziehen Sie € 18,60 Gebühren ab und multiplizieren dann das Ergebnis mit 1.2238. Das ergibt den Dollar-Betrag. Geben Sie den Dollar-Betrag aus, gemeinsam mit einer Warnung, dass die Überweisung eine Woche dauern wird. Speichern Sie

das Ergebnis in einem Textdokument ab.

6) Gehen Sie zu<https://jsbin.com/fimal/1/watch?html,js,output> und betrachten Sie das Programm. Sie sehen hier ein paar neue JavaScript-Befehle für das Erstellen von Zeichnungen. Verwenden Sie den Menüpunkt File / Clone um eine Kopie des Programms zu erstellen. Experimentieren Sie mit dem Programm und zeichnen Sie den Anfangsbuchstaben Ihres Namens. Speichern Sie das Ergebnis in einem Textdokument ab.

**Kopieren Sie bitte bei allen Aufgaben den von Ihnen erstellten Code in ein Text-Dokument.** Halten Sie diese Dokumentation ausgedruckt zum Aufnahmegespräch bereit.

## **Arbeitsumgebung auf [http://jsbin.com/](https://jsbin.com/?js,console,output)**

Die Tabs JavaScript, Console und Output sollten aktiviert sein

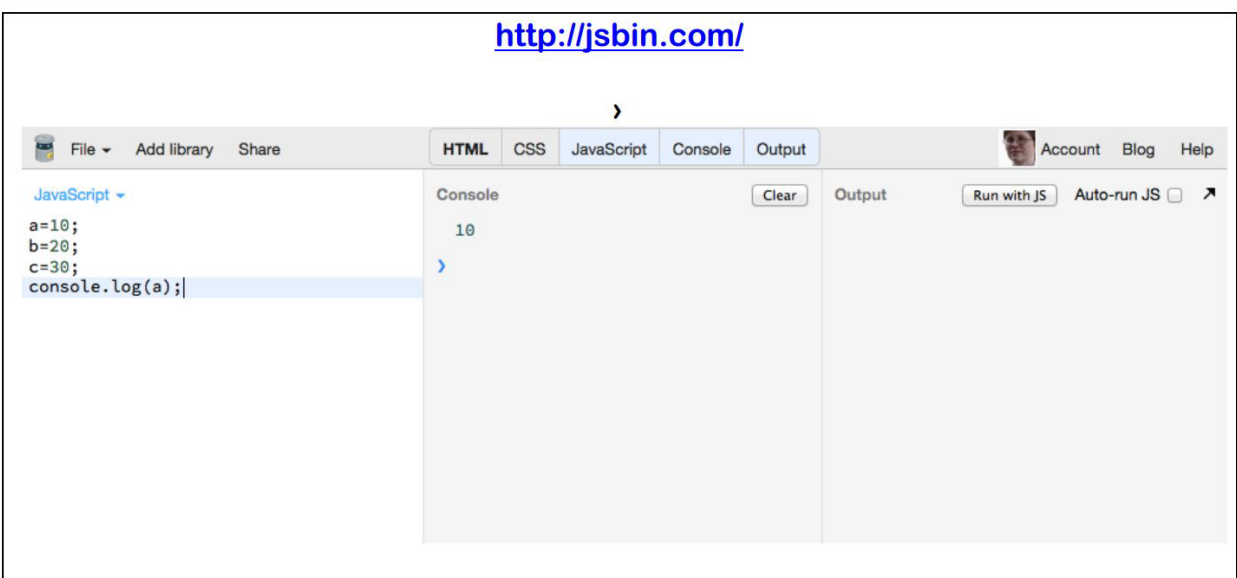

## **Checkliste Aufnahmeverfahren:**

☐ Online Bewerbung abgeschickt

- ☐ Schnupperkurs Udacity + Programmieraufgaben 4, 5, 6 gemacht und als PDF gespeichert
- ☐ Aufnahmetag vor Ort an der FH Salzburg
	- ☐ Reihungstest und Aufnahmegespräche
	- ☐ Programmierbeispiele **spätestens 24 Stunden vor dem Gespräch als PDF-Datei** auf der Online - Bewerbungsplattform hochladen

#### **<https://www.fh-salzburg.ac.at/footer/online-bewerbung-studium/>**

#### ☐ Beispiele nochmal wiederholen für das Gespräch

☐ Zusage / Absage innerhalb von 2 Wochen nach dem Aufnahmegespräch

Bei Fragen wenden Sie sich bitte an:

Departmentoffice Creative Technologies Mail: [office.ct@fh-salzburg.ac.at](mailto:office.mmt@fh-salzburg.ac.at)  T +43 (0)50 2211 DW 6030

https://www.fh-salzburg.ac.at/studium/ct/multimediatechnology-bachelor https://multimediatechnology.at/